## **Manage favorites**

The Manage Favorites dialog allows for

- Adding to favorites
- Removing from favorites
- Changing the order of favorites

**Related pages** 

Favorites

To open the Manage Favorites dialog

• In the Model Browser, click the total button, which is on the toolbar of the open tab, and then select **Manage Favorites**.

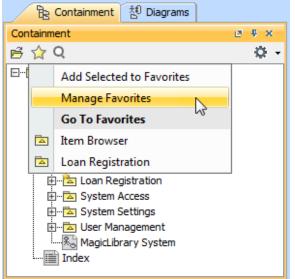

The Manage Favorites dialog is a modification of the element Selection dialog. The dialog displays

- All elements (in tree or list view on the left side of the dialog)
- Favorite elements (in the list on the right side of the dialog)
- Buttons for adding and removing from favorites
- Search modes and scope filters area
- Buttons for reordering favorites

| Q-r       Selected elements: 5         If: Tree       Item Browsee (Mapd.Lbrary)         If: Tree       Item Anagement Postchbrary         If: Tree Browsee (Mapd.Lbrary)       Item Management Postchbrary         If: Tree Browsee (Mapd.Lbrary)       Item Management Postchbrary         If: Tree Browsee (Mapd.Lbrary)       Item Management Postchbrary         If: Tree Browsee (Mapd.Lbrary)       Item Management Postchbrary         If: Treesee reading tems (2 matches)       Item Reservation         If: Them Reservation       Item Reservation         If: Apply Filter (Ctrl+Space)       Item         If: Apply Filter (Ctrl+Space)       Item | Manage Favorites  Add, remove, or change order of your favorites Search for elements and add them to your favorites by clicking the "+" button. Change order of your favorites by selecting them and clicking the "Up" and "Down" buttons.                                                                                                    |                                                                                                    |
|----------------------------------------------------------------------------------------------------|----------------------------------------------------------------------------------------------------|----------------------------------------------------------------------------------------------------|
|                                                                                                    | Est Tree       Est List         ■       ●       ●       ●       ●       ●       ●       ●       ●       ●       ●       ●       ●       ●       ●       ●       ●       ●       ●       ●       ●       ●       ●       ●       ●       ●       ●       ●       ●       ●       ●       ●       ●       ●       ●       ●       ●       ●       ●       ●       ●       ●       ●       ●       ●       ●       ●       ●       ●       ●       ●       ●       ●       ●       ●       ●       ●       ●       ●       ●       ●       ●       ●       ●       ●       ●       ●       ●       ●       ●       ●       ●       ●       ●       ●       ●       ●       ●       ●       ●       ●       ●       ●       ●       ●       ●       ●       ●       ●       ●       ●       ●       ●       ●       ●       ●       ●       ●       ●       ●       ●       ●       ●       ●       ●       ●       ●       ●       ●       ●       ●       ●       ●       ●       ● | Item Browser (MagicLbrary)     En Loan Registration (MagicLbrary)     En Maagement (MagicLbrary)     System Access (MagicLbrary)     MagicLbrary System (MagicLbrary)     Enderson (MagicLbrary)     Enderson (MagicLbrary) |

The order of favorites in the list of the **Manage Favorites** dialog meets the order of favorites on the Favorites menu. Thus if you need to change the order of favorites on this menu, make appropriate order changes in the list of favorites on the **Manage Favorites** dialog. Buttons below the list will help you to change the order of favorites.